Annexure B

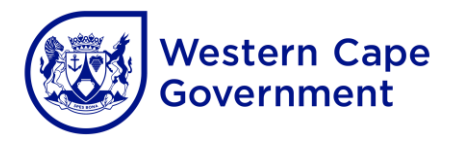

## **HOW TO DOWNLOAD SCHEDULES/SESSIONS ONTO THE ELECTRONIC GLAM KEY**

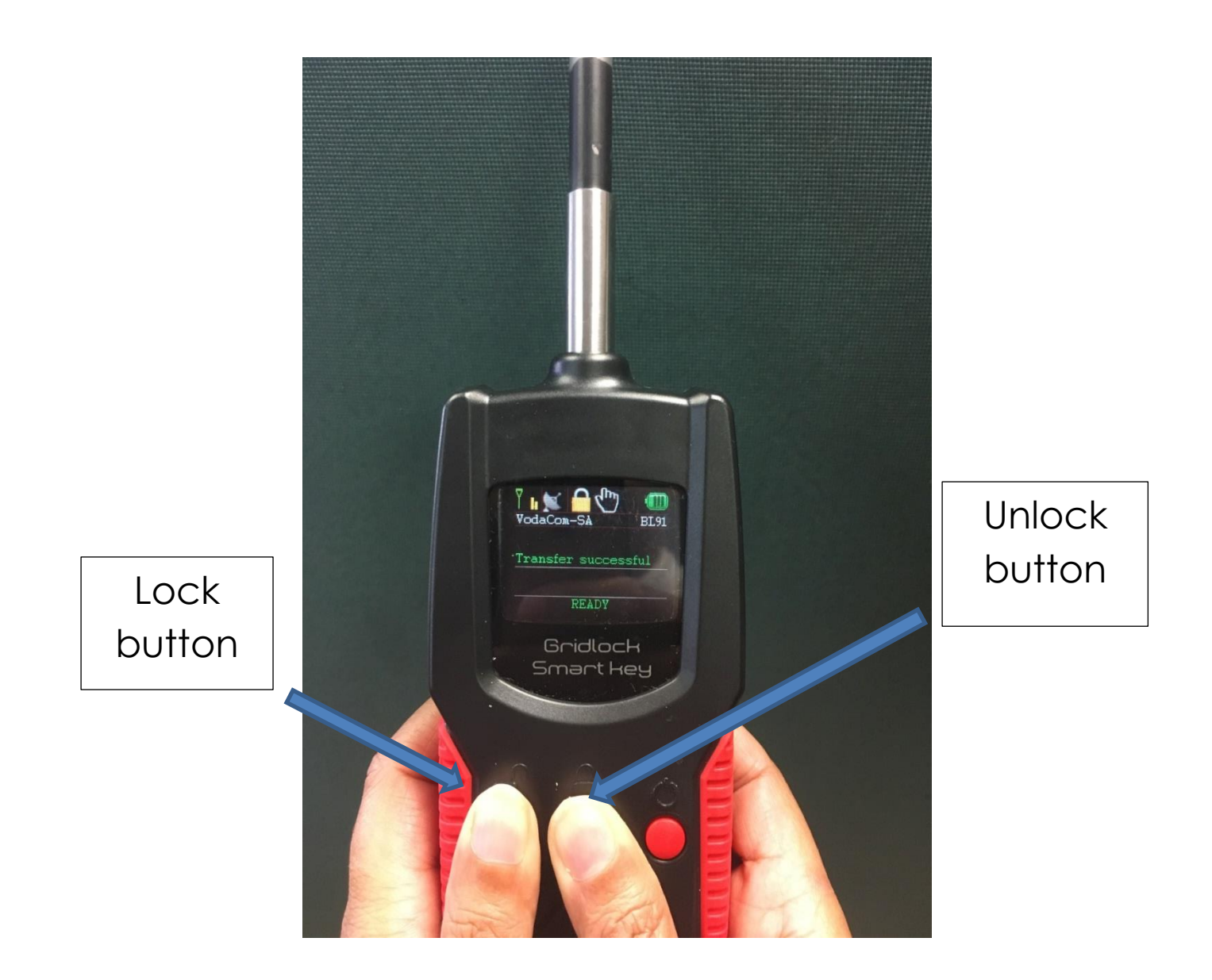

Press *lock* and *unlock* buttons at the same time.